SFTP connection fails when password not specified in CuteFTP Site Properties or Quick Connect bar

## THE INFORMATION IN THIS ARTICLE APPLIES TO:

• CuteFTP, all versions

## SYMPTOM

When no password is specified for an SFTP connection in the Site properties or the Quick Connect bar in CuteFTP, the connection fails without asking for a password.

The log file might read:

\*\*\* CuteFTP 9.0 - build Jun 25 2013 \*\*\*

STATUS:> [6/2/2016 3:22:54 PM] Getting listing ""...

STATUS:> [6/2/2016 3:22:54 PM] Connecting to SFTP server...

STATUS:> [6/2/2016 3:22:54 PM] SFTP connection closed.

STATUS:> [6/2/2016 3:22:54 PM] Connection closed.

## RESOLUTION

## To enable the login prompt

- 1. In CuteFTP, click Tools > Global Options.
- 2. In the Global Options dialog box, click Display > Prompts.
- 3. Under Prompts, select the Show login prompt if connection fails or is missing data check box.
- 4. Click OK.

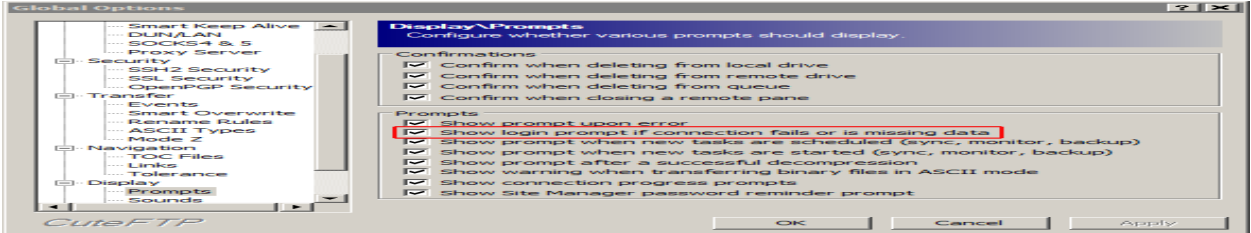

SFTP connection fails when password not specified in CuteFTP Site Properties or Quick Connect bar

GlobalSCAPE Knowledge Base

[https://kb.globalscape.com/Knowledgebase/11296/SFTP-connection-fails-when-p...](https://kb.globalscape.com/Knowledgebase/11296/SFTP-connection-fails-when-password-not-specified-in-CuteFTP-Site-Properties-or-Quick-Connect-bar)